# **DESK TOP PUBLISHING**

# **DTP professionale: quale il programma?**

*di Mauro Gandini*

*Negli ultimi anni abbiamo visto una progressiva evoluzione del desktop publishing in due ben definite direzioni: il campo professionale* e *quello di tipo office automation. In questo articolo, come facciamo periodicamente, esamineremo versioni dei programmi* e *piattaforme per il desktop publishing professionale: lo scopo* è *quello di dare al lettore una visione globale* e *di orientare quindi le proprie scelte*

# *DTP di professione*

I primi programmi di desktop publishing hanno subito ricevuto massima attenzione da parte degli addetti ai lavori: stiamo parlando dei tipografi professionisti i quali, davanti a questa innovazione (e loro ben sanno quante innovazioni hanno potuto vedere negli ultimi vent'anni), hanno subito preso differenti posizioni. Una parte di essi ha subito confidato in questa nuova tecnologia e ha investito in essa: altri hanno filosoficamente preso tempo in considerazione del fatto che i primi programmi non avevano certo funzionalità in grado di soddisfare le necessità di un professionista dell'impaginazione. In effetti questi ultimi non avevano tutti i torti, ma già da tre o quattro anni possiamo vedere sul mercato dei prodotti estremamente validi, che veramente giustificano gli investimenti in questo campo.

Il desktop publishing ha in effetti il grosso pregio di poter formare il personale addetto in tempi relativamente più brevi rispetto ai sistemi di fotocomposizione tradizionale, questo ormai con ottenimento di risultati parimenti validi. I sistemi grafici come Windows e Macintosh, le tecnologie di gestione dei font quali PostScript e TrueType Font, la potenza sempre maggiore dei personal computer a prezzi sempre più bassi sono altri fattori determinanti per la scelta della via del desktop publishing.

Tutto ciò ha fatto nascere molte nuove società di servizi in questo settore, con compiti che vanno dall'impaginazione alla realizzazione delle pellicole per conto del cliente. Naturalmente le richieste di prestazioni si sono evolute nel tempo e i produttori di software hanno dovuto cavalcare sempre più la tigre della potenza e delle funzioni avanzate. Il mercato naturalmente ha già

scelto i propri campioni: XPress, Page-Maker e Ventura. A questi nomi che da anni sono presenti con le differenti versioni dei loro programmi ultimamente si è affiancato anche FrameMaker, che anche se ancora con qualche riserva sembra essere sufficientemente potente per essere annoverato nella gamma professionale dei programmi per il desktop publishing.

In questo articolo esamineremo come questi programmi possono soddisfare le esigenze del professionista e quali sono i principali parametri da prendere in considerazione per effettuare la propria scelta.

In un primo momento avevamo pensato di suddividere i nostri test in due sezioni per Windows e Macintosh, ma poi abbiamo dovuto constatare che le differenze tra le versioni erano talmente minime che valeva la pena solo segnalarle ove necessario. Unico programma per ora monopiattaforma è Xpress: infatti al momento in cui scriviamo è presente sul mercato la sola versione per Macintosh mentre è previsto l'arrivo della versione per Windows entro la fine del 1992. Altra nota per Ventura: al momento dei test solo il prodotto per Windows era nella sua versione 4, mentre per Macintosh ci siamo dovuti ancora accontentare della versione 3.

Abbiamo deciso di concentrare la nostra attenzione su 4 aspetti principali che maggiormente interessano gli utilizzatori professionali di desktop publishing: gestione del testo e dei caratteri; complessità del layout dei documenti e grafica; output; semplicità.

#### *Gestione del testo* e *dei caratteri*

Chi lavora nel campo tipografico ben conosce i problemi legati ad una buona gestione del testo e dei caratteri. Ed è per questo che iniziamo il nostro esame da questo aspetto.

#### **FrameMaker**

FrameMaker nasce con l'idea del prodotto «tutto in uno»: naturalmente ciò ha portato i progettisti a dotare Frame-Maker di un potentissimo quanto a volte complesso generatore di testo. E naturalmente essendo un prodotto orientato alla generazione di pubblicazioni particolarmente strutturate (libri, manuali, documentazione) troviamo tutte quelle funzioni che sono indispensabili come generatore di indici, tavole dei contenuti, referenze incrociate, tutte funzioni che possono essere estremamente personalizzate: ciò porta al problema che per poter sfruttare a pieno il programma è necessario conoscerlo molto bene e quindi impiegare una buona dose di tempo inizialmente per apprenderne tutti i segreti. Un altro esempio è quello dei generatori di equazioni e di tabelle: entrambi sono molto po-

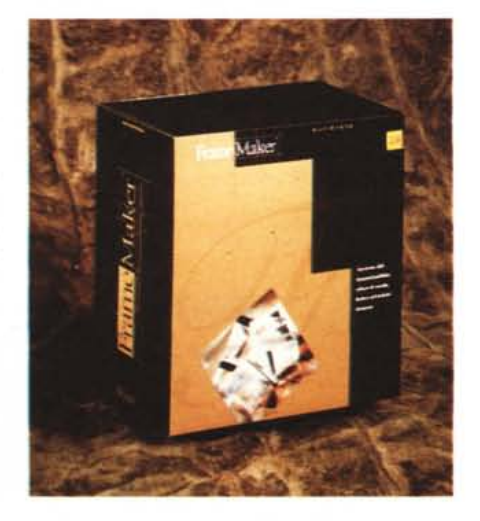

tenti, ma necessitano di una buona dose di applicazione per utilizzarli proficuamente. Alcune mancanze ci lasciano tuttavia perplessi: il fatto di proporre un programma «tutto in uno» a fatto sì che i progettisti non inserissero alcune utilissime funzioni come la conversione automatiche delle virgolette nel momento in cui si importa un testo generato esternamente.

La gestione dei caratteri vede Frame-Maker proporre delle potenti funzioni come il controllo completo di spaziature, incolonnamenti e cambi pagina, sillabazione con possibilità di gestione dei casi particolari (per esempio è possibile evitare la divisione di parole che debbano restare comunque indivise anche se non si tratta di sigle). Molto utile la possibilità di creare degli stili applicabili non solo ai paragrafi, ma anche singolarmente a pezzi di testo selezionati. Tra le mancanze troviamo l'impossibilità di espandere o comprimere i caratteri. Anche per la rotazione dobbiamo accontentarci dei classici 90°. Un buon giudizio complessivo quindi anche se con qualche riserva sulla complessità di utilizzo di alcune funzioni.

#### **PageMaker 4.2**

PageMaker consente di gestire il testo attraverso un vero e proprio editor che visualizza senza attributi il testo e ne consente così una più veloce elaborazione. Una colonna al lato dei paragrafi indica comunque lo stile del testo utilizzato nel paragrafo stesso. Durante l'elaborazione del testo attraverso l'editor si hanno a disposizione tutte quelle funzioni indispensabili come «cerca e sostituisci», correttore ortografico, ecc., mentre altre come il taglia e incolla sono utilizzabili sia con l'Editor, sia in fase di elaborazione del testo nella pubblicazione. Per quanto riguarda le tabelle esiste un programma specifico per generarle chiamato Table Editor: esso consente di generare una tabella e poi importarla come illustrazione in un documento. Come già detto nell'articolo di presentazione di PageMaker 4, questo Table Editor non ci sembra ancora all'altezza di un programma come PageMaker. Molto interessante in PageMaker la possibilità di creare tavole dei contenuti e indici, in grado questi ultimi di gestire anche referenze incrociate.

Il controllo sui caratteri è molto buono: ogni paragrafo consente il controllo dei classici kerning, tracking e anche lo spazio tra singole parole. Oltre a ciò è possibile anche agire solo su una parte di testo selezionandolo e quindi andando a comprimerlo o espanderlo per meglio gestire lo spazio nella pagina. È anche possibile andare a modificare i

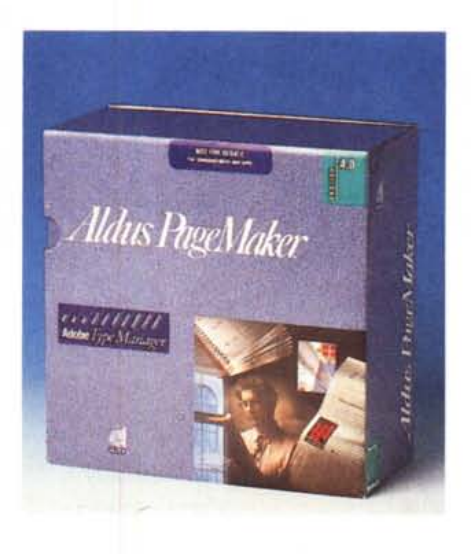

caratteri stessi stringendoli o allargandoli a piacere dal 5 al 250% della loro grandezza originale. C'è anche la possibilità di rotazione del testo, ma solo a passi di 90°. Dobbiamo quindi affermare che la gestione del testo da parte di PageMaker è decisamente buona.

#### **Ventura**

Ventura è sempre stato piuttosto forte sotto questo aspetto: tutte le funzioni principali di un buon word processor (compreso correttore ortografico) sono disponibili. Inoltre troviamo un ottimo generatore di tabelle e un onorevole elaboratore di formule matematiche. Ma è nelle funzioni legate alla elaborazione di lunghi documenti che Ventura è veramente di grande aiuto: infatti sin dalle prime versioni erano presenti funzionalità per organizzare i propri documenti lunghi e poi ricavarne automaticamente indici, tavole dei contenuti e relativi riferimenti incrociati. Naturalmente con il tempo queste funzioni si sono ulteriormente affinate e quindi ora troviamo anche la numerazione automatica dei capitoli, note a pié di pagina e generazione automatica di titoli.

Anche dal punto più prettamente tipografico Ventura è molto potente: potente gestione delle dimensioni e posizione del testo come scritte al piede o in testa, piccole maiuscole, linee di cancellazione del testo e sottolineatura. Ma troviamo anche un valido controllo di orfani e vedove, spaziatura tra lettere e parole (oltre che kerning). La rotazione del testo può awenire, come in PageMaker, solo a passi di 90°, fatto che talvolta limita un po' le possibilità dell'utente. Tra le funzioni che automatizzano il lavoro troviamo la generazione di pallini all'inizio di paragrafi, la numerazione non solo delle sezioni, ma anche dei paragrafi e la generazione delle grandi maiuscole di inizio capitolo. Sentiamo tuttavia la mancanza di poter espandere o allargare i caratteri di una percentuale a scelta dell'utente. Il giudizio finale è senza dubbio molto positivo: l'utente ha a disposizione funzioni al di sopra della media.

#### **Xpress**

Le possibilità di gestione del testo da parte di Xpress sono più orientate al controllo tipografico dello stesso che nel senso globale del testo stesso. Così abbiamo un attento controllo della sillabazione del testo con vasti controlli sulla spaziatura dei caratteri lungo le colonne, ma non abbiamo residente nel programma possibilità di organizzazione di lunghe pubblicazioni come troviamo in Ventura e ultimamente in PageMaker (alcune di queste funzioni sono disponibili attraverso le cosiddette Xtension).

Esaminando le possibilità tipografiche pure si resta invece sbalorditi dalle possibilità di gestione di caratteri e spaziature: per esempio è possibile gestire la grandezza dei font da 2 a 720 punti tipografici, con incrementi minimi di un

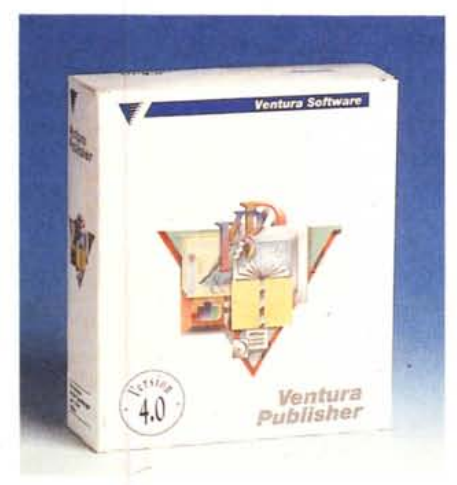

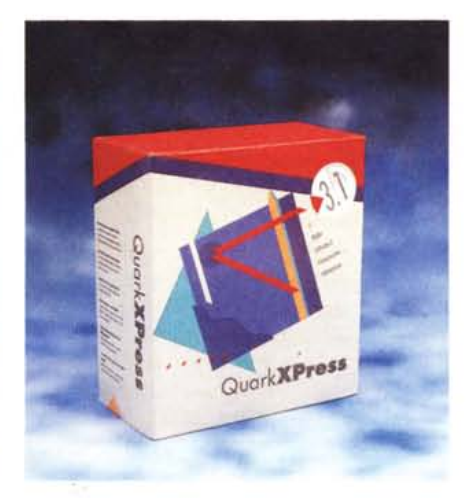

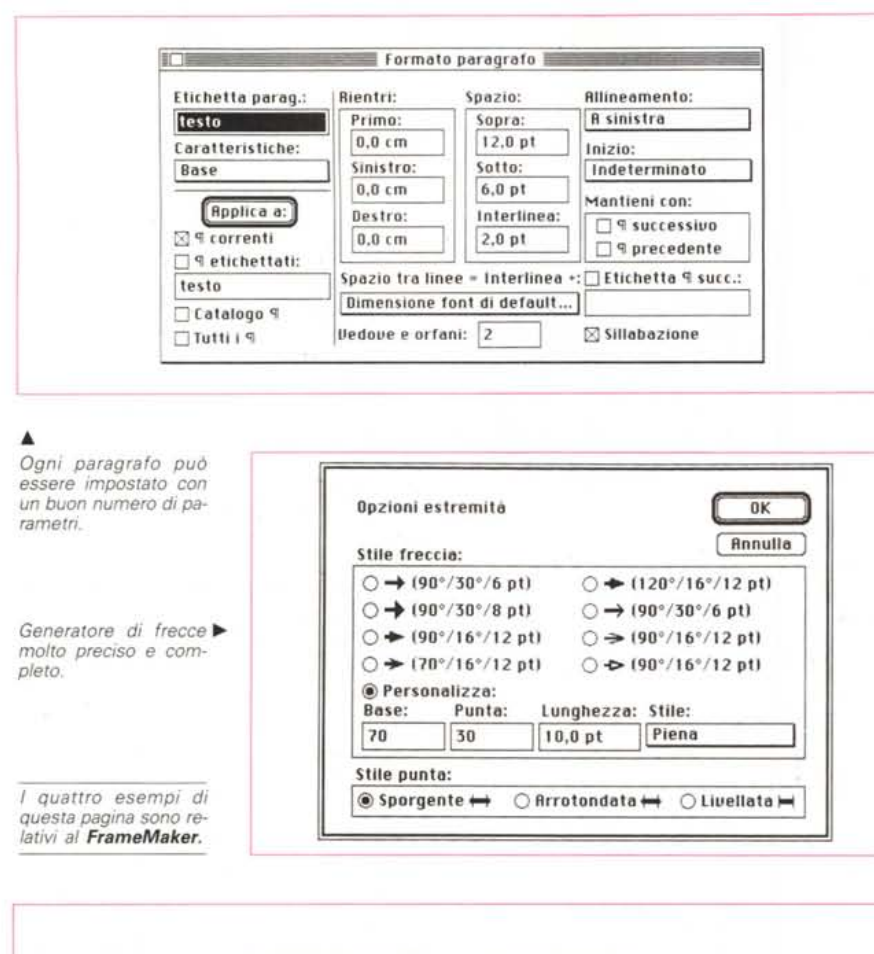

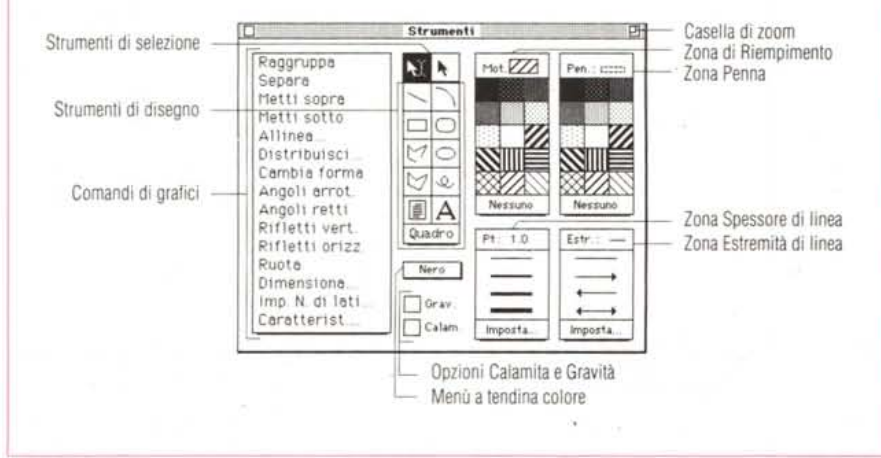

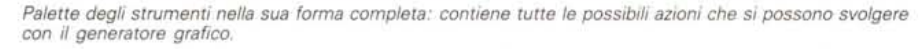

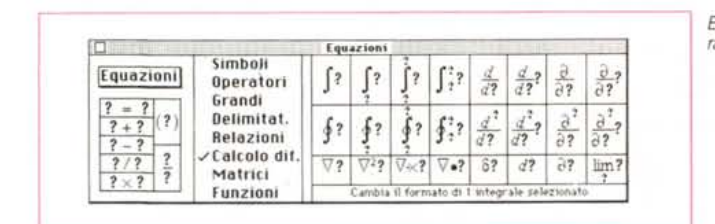

*Esiste un completo generatore di equazioni.*

millesimo di punto (personalmente non mi è mai successo di scendere in un dettaglio maggiore del decimo di punto, posso quindi ammettere esigenze di un centesimo, ma il millesimo lascia alquanto perplessi...). Anche kerning e tracking sono gestibili in maniera del tutto personalizzata attraverso apposite tavole di riferimento, così come la rotazione del testo può avvenire con incrementi minimi di un decimillesimo di grado (cioè 0,0001 gradi, in pratica si passa da un estremo all'altro, con programmi che consentono rotazioni di 90° oppure minimi estremi come Xpress). Sempre legati al testo troviamo gli automatismi di allineamento dei box di testo tra loro o con altre parti della pubblicazione. Un giudizio finale che va differenziato per struttura del testo «sufficiente» e per caratteristiche tipografiche veramente eccezionale: in pratica Xpress denota la sua superiorità nella generazione di documenti non particolarmente strutturati o lunghi.

# *Complessità dei documenti & grafica*

Naturalmente per il professionista avere delle garanzie sulla gestione del testo non è sufficiente: nel campo dell'editoria si cercano sempre nuove strade per il layout e il design delle pagine e quello che oggi può sembrare superfluo o poco necessario un domani sarà magari indispensabile.

#### **FrameMaker**

FrameMaker è il tipico prodotto per la generazione di pubblicazioni strutturate e questo significa una certa rigidità nel layout. Infatti è l'impostazione propria del programma a limitare le possibilità: tanto per citare uno degli aspetti, FrameMaker consente una formattazione dèlle pagine, mentre una formattazione dei singoli elementi deve essere prevista a priori. AI contrario FrameMaker, per il fatto di essere un programma «tutto in uno», ha delle funzioni grafiche molto potenti, che consentono nella maggior parte dei casi di non necessitare di altri programmi avendo funzioni come i generatori di poligoni e di curve: dovremo ricorrere ad altri programmi solo se necessitiamo di illustrazioni vere e proprie, grafici e immagini di tipo bitmapped. D'altro canto anche per tutto ciò che viene importato da altri programmi abbiamo un ottimo trattamento con funzioni del tipo rotazione (a step di 90°), allineamento rispetto ad altri elementi e persino inversione alto-basso e destra-sinistra. In questo caso il nostro giudizio deve essere espresso in maniera duplice, mediocre per quello che ri-

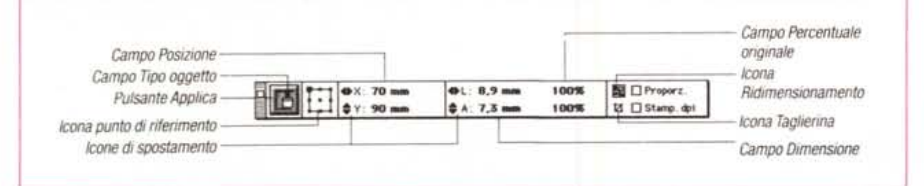

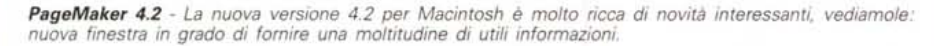

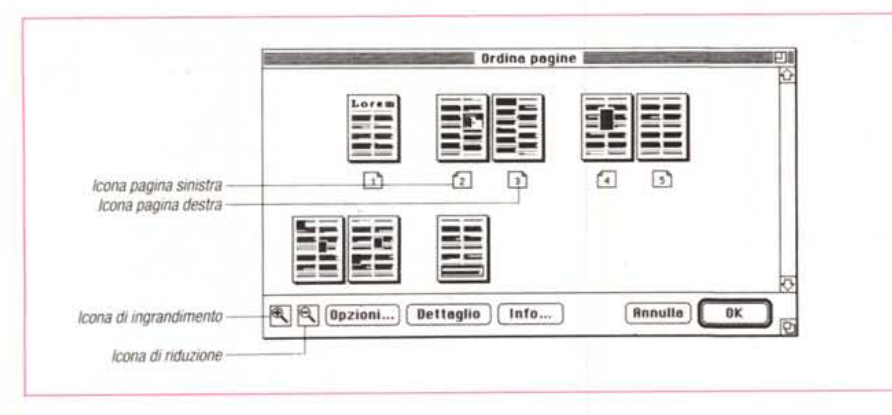

*L 'ordinatore di pagine consente una buona organizzazione della pubblicazione.*

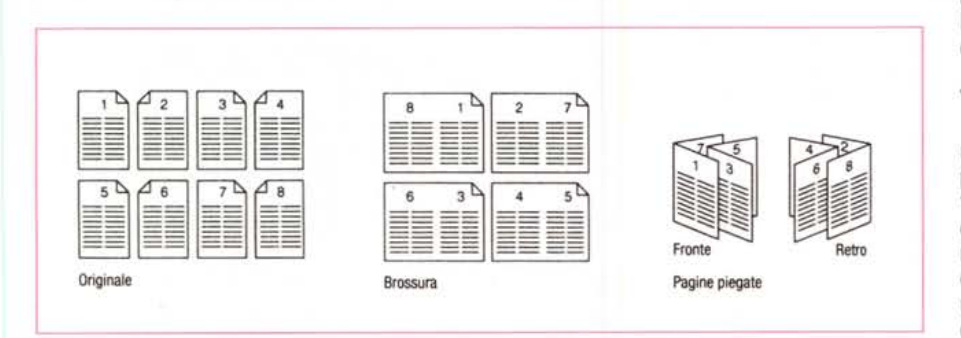

*Un'altra funzione molto interessante* è *quella che consente di stampare le pagine su fotounità in sequenza e posizionamento tali da poter passare subito alla preparazione delle lastre di stampa.*

guarda il layout, ma molto buono per la produzione e gestione della grafica.

#### **PageMaker** 4.2

Da sempre PageMaker è uno dei migliori programmi di dtp per quanto riguarda l'impostazione della pagina: la possibilità per esempio di utilizzare lo spazio intorno alla nostra pagina per depositare i vari elementi della stessa, è una grande comodità che snellisce il lavoro e soprattutto consente agevoli modifiche e ripensamenti senza palpitazioni e rifacimenti. In altri casi, ove la pubblicazione deve essere più strutturata, funzioni come l'autoflow consentono l'inserimento veloce di testo in tutta la pubblicazione senza dover creare a priori tutte le pagine necessarie. Nella nuova versione 4.2 per Macintosh questa volontà di velocizzare ancor più il lavoro è espressa da funzioni come quella della ripetizione automatica di elementi che vengono duplicati e distanziati a piacere dell'utente.

Per quanto riguarda la creazione di grafica PageMaker offre degli strumenti di base non particolarmente potenti, ma comunque sufficienti per un normale lavoro. Per la grafica importata non esistono particolari problemi: PageMaker importa di tutto dando la possibilità di controllare immagini in formato tiff (co-

*Ventura - Le impostazioni tipografiche del paragrafo consentono di indicare con precisione un gran numero di parametri.*

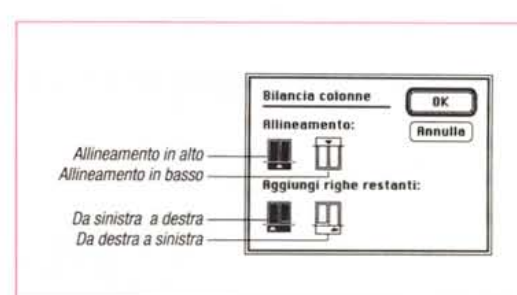

*Finalmente uno strumento che consente di bilanciare le colonne.*

me quelle importate da scanner) oppure assegnare colori a quelle immagini di tipo PostScript. Per velocizzare il lavoro è anche possibile non visualizzare le illustrazioni a video consentendo così movimenti più veloci lungo la pagina. Inoltre PageMaker consente l'aggiramento delle illustrazioni da parte del testo seguendo il loro profilo e non un box statico di tipo rettangolare. Page-Maker si aggiudica quindi un giudizio estremamente positivo.

#### **Ventura**

Ventura pur avendo un sistema differente da PageMaker per il controllo della pagina, è senza dubbio altrettanto potente: la possibilità di creare degli elementi contenenti le varie parti che compongono una pagina (testo, illustrazioni, grafica) e di poterli posizionare, modificare, unire tutto con la massima precisione consente una buona elaborazione delle pubblicazioni specialmente se si organizza il lavoro e se la pubblicazione è di tipo piuttosto strutturato. Da questo punto di vista Ventura agevola molto il lavoro consentendo di caricare e tenere sotto controllo tutti i documenti che andranno a comporre la nostra pubblicazione ancor prima di essere stabilmente posizionati nelle pagine: naturalmente ciò consente di effettuare prove molto facilmente e senza dover ogni volta attendere il caricamento del file che ci interessa.

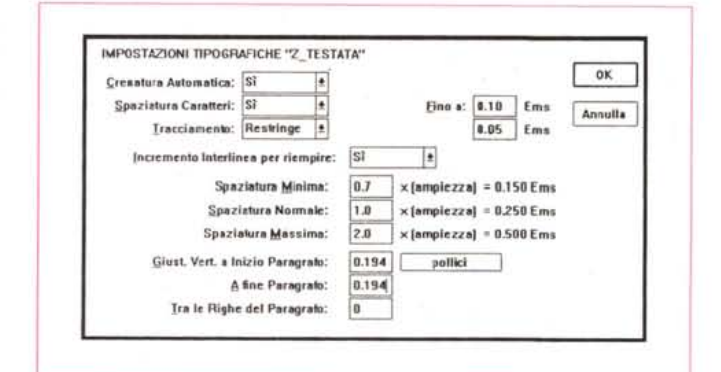

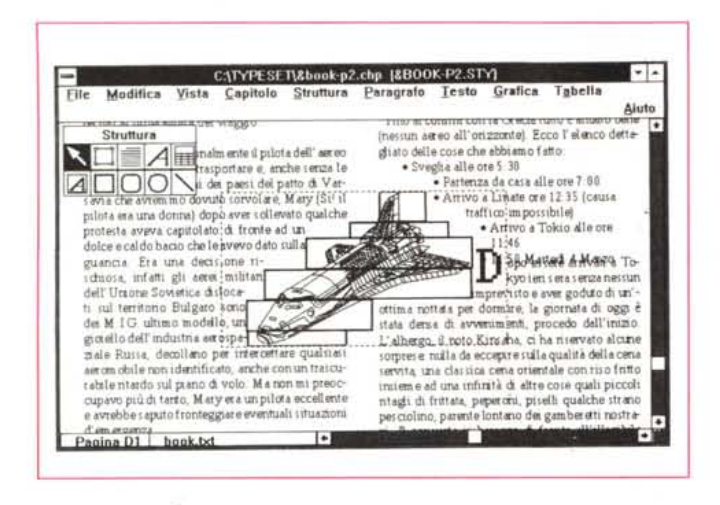

In Ventura non esiste la possibilità di aggirare le immagini con un testo seguendo il profilo dello stesso: tuttavia con un trucco è possibile ottenere questa funzione, semplicemente generando un certo numero di frame senza alcun contenuto, in grado di coprire tutta l'immagine.

mo anche il supporto grafico: le possibilità di generazione di elementi grafici sono di qualità superiore consentendo la generazione di poligoni e persino in alcuni casi la creazione di elementi con colori sfumati (la sfumatura avviene tra due colori scelti dall'utente sulla base di un angolo sempre a discrezione dell'utente). Ottime anche le prestazioni di Xpress nel settore della grafica importata: anche in questo caso troviamo la possibilità di rotazione a secondo di un angolo a piacimento. Ricordiamo anche che Xpress è stato il primo programma ad avere la funzione di aggiramento automatico di oggetto da parte del testo anche se di forma non rettangolare. Il giudizio finale è veramente ottimo.

# Output

Assume sempre più importanza il materiale che l'utente può ottenere in uscita dal suo computer, materiale naturalmente preparato attraverso un programma di desktop publishing: una volta era sufficiente attuare il collegamento con una unità di fotocomposizione. Questo problema è stato praticamente risolto attraverso l'utilizzo di piattaforme standard come Windows che richiedono un solo driver per una periferica, qualsiasi sia il programma utilizzato: ma nel frattempo il colore avanza...

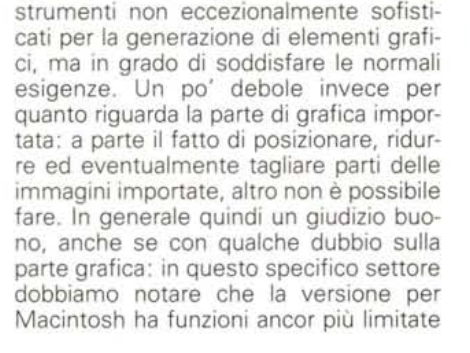

Ventura come PageMaker offre degli

parati oppure aggregati in modo da poter eseguire spostamenti multipli senza dover riposizionare singoli elementi. Inoltre per ogni pubblicazione noi possiamo scegliere per default come i vari strumenti dovranno lavorare, senza dover così ogni volta effettuare le scelte relative (per esempio, se nella nostra pubblicazione dovremo inserire spesso linee con spessore di 2 pt. potremo settare per default questa misura e ogni volta che richiameremo il tiralinee, il segmento disegnato sarà già dello spessore desiderato). Veramente otti-

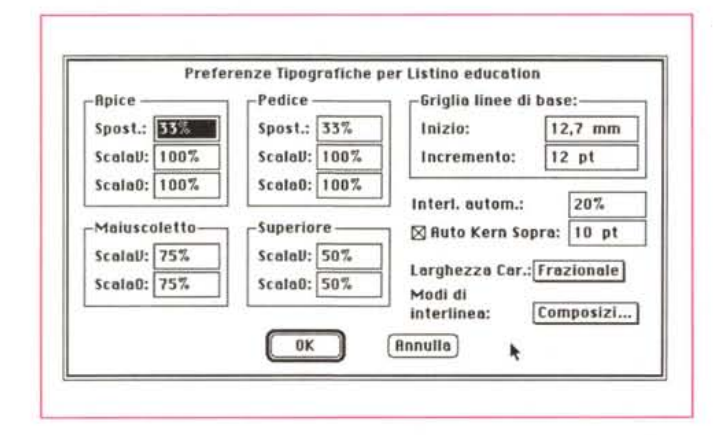

di quelle della nuova versione per Windows.

#### **Xpress**

Il controllo consentito da Xpress sul layout della nostra pagina è veramente ottimo. Come già detto in precedenza la precisione è senza dubbio l'arma vincente di questo programma: ogni posizionamento o rotazione può avvenire con incrementi/decrementi di un millesimo di unità di misura. Gli oggetti inseriti nella pubblicazione possono essere sePer la miglior riuscita della stampa finale si possono modificare i parametri di sovrapposizione tra i differenti colori in modo da compensare i problemi di Trap e fuori registro.

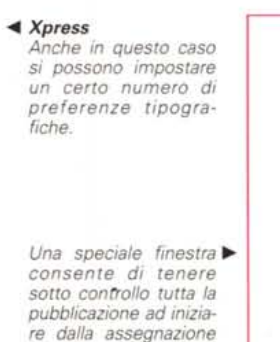

di differenti pagine

master ad ogni singola pagina del docu-

mento.

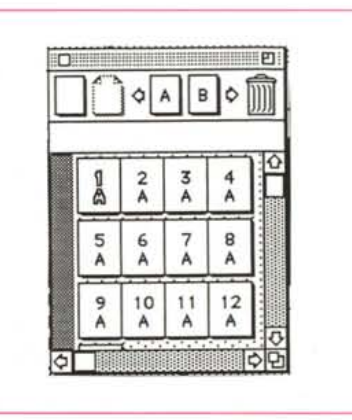

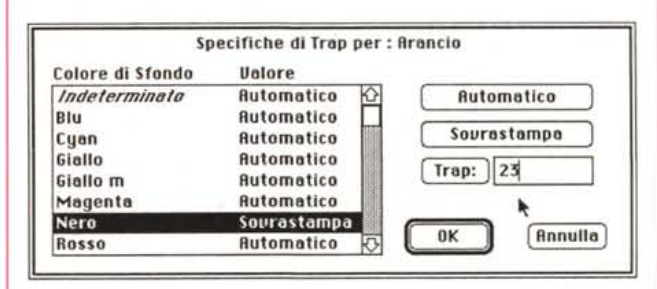

### **FrameMaker**

FrameMaker dà la possibilità di utilizzare al proprio interno fino a sei colori che saranno stampati separatamente su richiesta. Per quanto riguarda la gestione di immagini a colori importate, come fotografie acquisite da scanner, occorre utilizzare un programma esterno (solamente la versione per Mac consente di importare file «preparati» per la separazione, tuttavia la loro stampa è piuttosto complessa). Naturalmente per tutti questi casi il programma provvede alla marcatura delle pellicole con le indicazioni necessarie per una corretta stampa, come crocini di registro. Naturalmente giudichiamo queste opzioni sufficienti per l'impostazione generale del programma.

#### **PageMaker**

Anche PageMaker richiede prodotti aggiuntivi per la realizzazione di pellicole per la stampa in quadricromia, ma le differenze si notano soprattutto tra le due versioni per Macintosh (dove si può arrivare persino a determinare il retino di uscita) e quella per Windows dove le procedure di stampa sono meno sofisticate. In questo caso un ottimo giudizio per la versione Mac mentre la versione Windows, pur essendo di buona qualità potrebbe essere portata almeno allo stesso livello di quella Mac.

#### **Ventura**

Anche nel caso di Ventura la separazione di colore è affidata ad un programma aggiuntivo, tuttavia al contrario di ciò che avviene in altri casi è il prodotto per Macintosh ad avere maggiori carenze, non riuscendo a gestire l'output di immagini a colori che richiedano la separazione in quadricromia (ricordiamo che la versione testata è la 3 contro la 4 per Windows). Ventura per Windows è invece molto completo nella gestione sia di immagini a colori sia in bianco e nero e quindi alla loro stampa (quelle a colori come già detto richiedono il programma Ventura Separator). Il giudizio è identico a quello per PageMaker, ma con l'inversione tra versione Mac e Windows.

#### **Xpress**

Xpress non fa eccezione alla regola e richiede qualcosa di esterno per stampare file in separazione di colore: naturalmente in questo caso si tratterà di una Xtension, programma esterno che tuttavia si integra e diventa parte integrale del programma (si tratta comunque di una spesa aggiuntiva). Naturalmente il programma supporta senza problemi la stampa separata dei colori non legati al processo di quadricromia, come i Pantoni. Ma bisogna dire che l'ottimo giudizio

Xpress lo merita per le opportunità date all'utente in fase di stampa: infatti il programma consente per esempio di mettere in stampa separatamente pagine destre e sinistre oppure di stampare dall'ultima pagina risalendo alla prima, tutte opzioni talvolta molto utili.

## *Semplicità d'utilizzo*

Quando si decide di investire in un nuovo programma, naturalmente è molto importante sapere anche quanto la produttività sarà positivamente influenzata da ciò. La semplicità di utilizzo di un programma complesso come può essere un software destinato al desktop publishing, è essenziale per aumentare notevolmente questo parametro.

#### **FrameMaker**

Dopo un po' che si lavora con Frame-Maker ci si accorge che quasi tutte le funzioni sono dettate da una ferrea logica, tuttavia è nostra impressione che questa logica sia troppo lontana dal mondo a cui si rivolge il desktop publishing professionale (e forse in qualche caso comunque un po' contorta). Come già detto all'inizio questo programma è del tipo «tutto in uno» ed è rivolto ad un pubblico che necessita la realizzazione di pubblicazioni di tipo strutturato e tecnico: questi due fattori sono forse troppo condizionanti (naturalmente in programma «tutto in uno» ci sono molte più cose da imparare e più cose vanno spiegate da un manuale e più si aumenta il rischio di poca chiarezza). Naturalmente una volta fatto lo sforzo iniziale le cose vanno meglio: FrameMaker resta tuttavia un programma difficile da interpretare ed utilizzare a fondo

#### **PageMaker**

PageMaker è sempre stato giudicato un programma abbastanza semplice da utilizzare, addirittura troppo semplice per gli addetti ai lavori (nei primi tempi alcuni tipografi dicevano che faceva le cose «troppo semplicemente» abituati com'erano alle complesse regole delle unità di fotocomposizione). Comunque l'apprendimento di PageMaker necessita comunque un minimo di impegno soprattutto per poterlo utilizzare completamente. Una volta iniziato l'uso regolare, si potranno apprezzare quelle funzionalità come il tavolo di lavoro che aiutano notevolmente l'utente sia nella realizzazione di nuove pubblicazioni sia nell'impaginazione di materiale periodico.

#### **Ventura**

Ventura adotta una filosofia molto vicina a chi deve utilizzare questi strumenti in maniera professionale, partendo dall'impostazione del programma fino ad arrivare ai manuali: anche in questo caso il prodotto necessita una certa applicazione, forse leggermente maggiore di quella necessaria per PageMaker. Di certo i risultati ripagheranno gli sforzi iniziali.

#### **Xpress**

Sul versante della semplicità' anche Xpress ha il nostro giudizio più positivo: tutti gli elementi più importanti di controllo della nostra pubblicazione possono essere visualizzati e tenuti sempre bene in vista attraverso una serie di finestre posizionabili ovunque nello schermo e comunque molto compatte e, quindi, discrete. Un certo numero di short commad consentono inoltre direttamente da tastiera di modificare alcuni parametri (specialmente sul testo) senza dover richiamare finestre di dialogo: Naturalmente anche in questo caso stiamo parlando di un programma molto evoluto e non vogliamo illudere nessuno: per imparare ad utilizzare professionalmente Xpress ci vuole applicazione e pratica, ma anche in questo caso i risultati ripagheranno abbondantemente l'utente con risultati di altissimo livello.

# *Conclusioni*

I programmi esaminati si sono dimostrati tutti piuttosto validi, magari in campi specifici (per esempio FrameMaker per quello che riguarda documentazione, manuali e in generale pubblicazioni con una struttura fissa). Visto che vanno tanto di moda le classifiche diremmo che forse Xpress ci è sembrato quello con le caratteristiche più avanzate: tuttavia questo programma ora soffre forse un po' della mancanza della versione per Windows che potrebbe senza dubbio aprirgli ancor più il mercato. AI secondo posto, ma distaccati di pochissimo possiamo mettere PageMaker per Mac e Ventura per Windows, mentre sempre a breve distanza troviamo PageMaker per Windows. Ancora di poco sotto troviamo Ventura per Mac e le versioni di FrameMaker.

Come al solito il nostro consiglio è sempre quello di cercare un rivenditore specializzato nel settore del desktop publishing, andare e provare i vari programmi per qualche ora: ormai tutti i programmi dedicano la prima parte dei manuali ad un breve tutorial che consente di comprendere la filosofia del programma. Se l'utente ha ben chiare le sue esigenze ciò dovrebbe essere sufficiente per chiarire la maggior parte dei dubbi.